# 2 ADD A DEVICE 8 CONFIGURE

### Scan for transformers, select, & add.

- 1. Open the it PRO app. Press the settings tab, then tap add devices.
- 2. Press scan devices at the bottom of the screen. Then select your device name to add.
- 3. Select the device tab to view the connected device(s).
- 4 Connect to the desired device and control from the device dashboard.

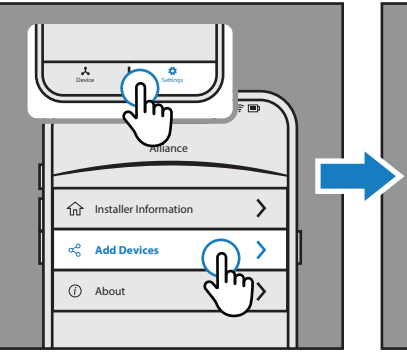

*1. Select Settings tab, press Add Devices. 2. Press Scan Device button, select the* 

 *device name to add.*

Add Device

FF:00:00:00:01 **Device Added** 

**10:05**

Scan Device

**IT2-300**

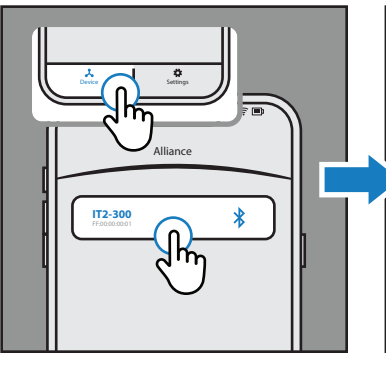

*3. Select Devices tab, choose transformer name to manage.*

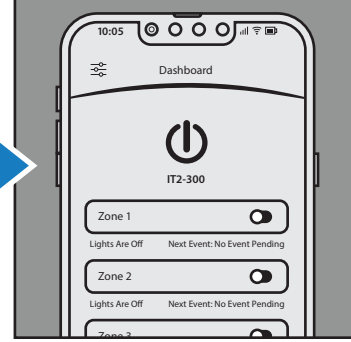

4. Now connected to desired transformer  *device. Manage & configure.*

# 3.

### Setup WiFi, zones, & programming.

- 1. Press the menu icon in the top-left corner. Choose device info tab to rename device and connect to WiFi.
- 2. Connect to WiFi, select network config. Enter the WiFi name and password. \*5g network will not connect to app
- 3. Choose dashboard in the menu to manage zones. All or individual zone power control.
- 4. Choose program in the menu to select a preset program.

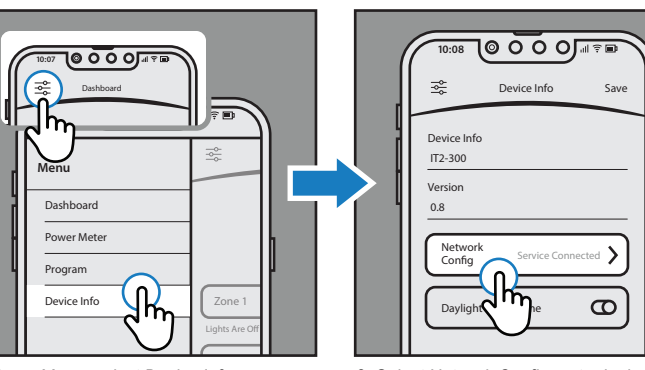

**10:10**

1. Press Menu, select Device Info. **2. Select Network Config, enter login details.**  *Don't use 5g WiFi network to configure.*

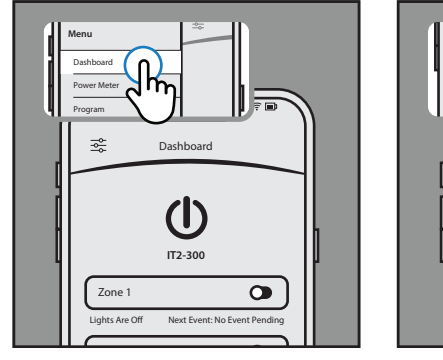

3. Menu, select Dashboard, manage zones. **4. Menu, select Program, choose program.** 

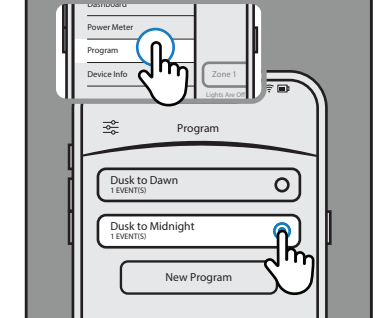

### QUICK START COMPLETED! ENJOY APP-BASED CONTROL

# MORE FEATURES

Other resources & video library.

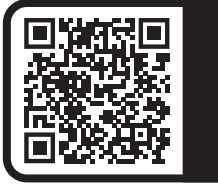

**SCAN HERE** to **VIEW VIDEO LIBRARY**. Watch detailed guides & troubleshooting.

### IMPORTANT: BEGIN QUICK START GUIDE HERE

### DOWNLOAD 1.

Download the Alliance it PRO app.

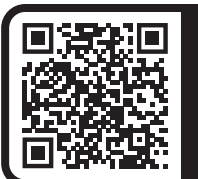

**SCAN HERE TO DOWNLOAD** Or search "Alliance it Pro" in the app store.

*Smart transformer control. Switch on and off, program custom events, and review the transformers power meter.*

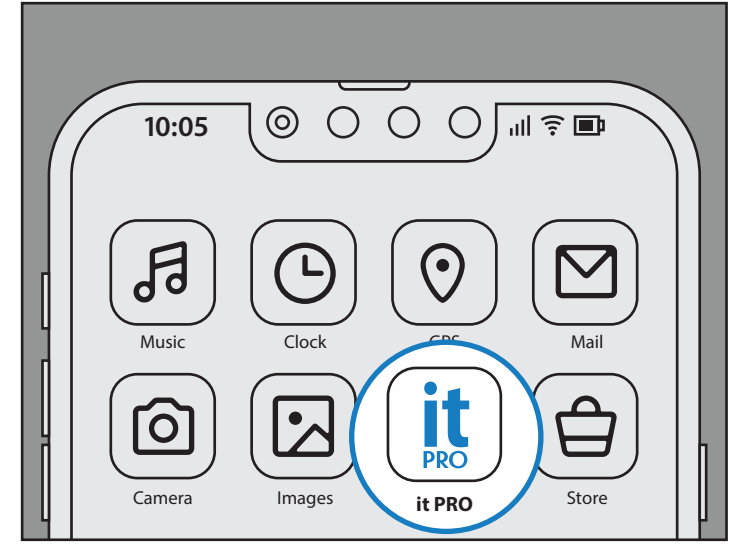

*Alliance it PRO app available for IOS and Android devices. Use it PRO app to manage smart transformers and itimerPRO devices.*

# TRANSFORMER INFO

Learn more about the transformer.

#### **Indicator Lights**

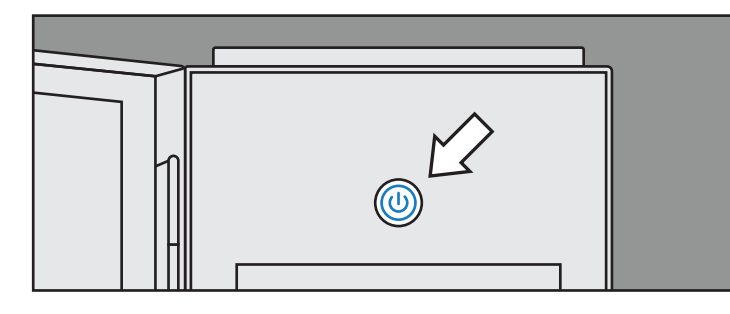

- 1. Transformer has Power : Light 10% (Dimmed)
- 2. Transformer Outputs Power : Light 100%
- 3. Connected to Mobile App : Slow Pulse Light
- 4. Problem, Fault, or Error : Fast Strobe Light

#### **Transformer Troubleshooting**

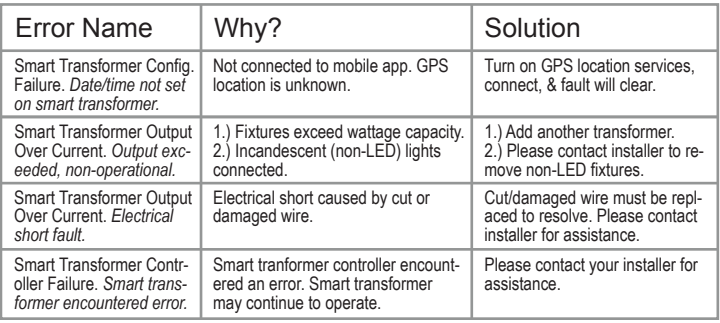

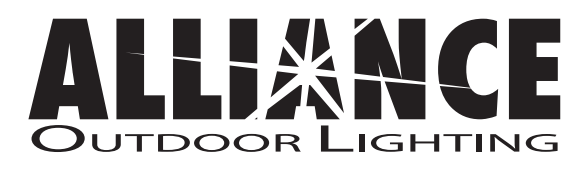

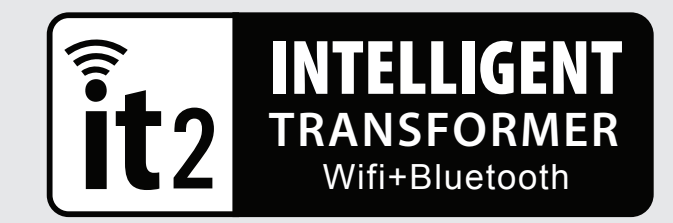

# QUICK START GUIDE

**it2 Intelligent Transformer**

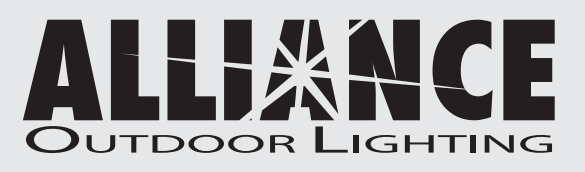

www.allianceoutdoorlighting.com www.allianceoutdoorlighting.com